## **XTREMEOSD – QUICK START GUIDE VERSION 1.2**

This guide describes the fastest way to start enjoying your XtremeOSD right away! Please note that sections 2,3 and 4 have default configurations that can be changed as necessary by connecting the XtremeOSD to a PC via USB.

- 1. **Power** Looking at the top side of the XtremeOSD board, the (+V) power connection is the first pin on the left side of the board. The Ground (GND) is directly below the power pin. For more information, consult **pages 7-8** in the XtremeOSD User Guide.
- 2. **Video Output** Using the diagram on **page 5**, locate the video output pins. This provides an output to the transmitter and a display device for bench testing. *Dual Composite output is default. (2 - CVBS )* Other formats are available and described on **pages 9-12** and in the Appendix **page 39**.
- 3. **Video Input** Using the diagram on **page 5** of the XtremeOSD User Guide, locate the video input pins*. Composite video input (4 – CVBS) is enabled by default*. All video input configurations are described on **pages 13- 17** and in the Appendix **pages 37-38**
- 4. **Telemetry data connection** Telemetry data is collected via CAN bus or Serial. *The default method is serial*, found on the top of the board – right side, shown on the diagram on **page 5**. Detailed information about this can be found on **pages 17-23**. Specific flight controller information is found on **pages 28 – 36**.
- 5. **Connecting the remote** The XtremeOSD remote control connects at the bottom right of the top side of the board shown on **page 5**. Please make sure to align pin 1, as shown in detail on **page 40**. Additional information can be found on **pages 24-26**.
- 6. **Connecting to the PC** XtremeOSD connects to the PC via USB for both firmware updates and configuration. Details about connecting to the PC can be in the User Manual on **page 27**. Both the configuration and update applications can be found at: <http://xtremecopters.com/home/index.php/support>

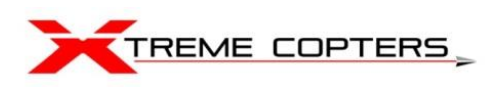